## **How to Effectively Visualize Your Project in a Graph – An Example**

By Neville Li July 6 2019

Whether it be a presentation, a poster or a project meeting, showing your materials visually has the potential to greatly increase the level of understanding. In fact, all three software I teach (i.e., MAXQDA, NVivo, ATLAS.ti) have built-in functions to easily accomplish this. Let us look at an example using the MAXQDA $\rightarrow$ Visual Tools $\rightarrow$ MAXMaps function.

Please note that I created this MAXMap from the example project in just minutes. With practice, you can also create a graph to represent aspects of your project within minutes!

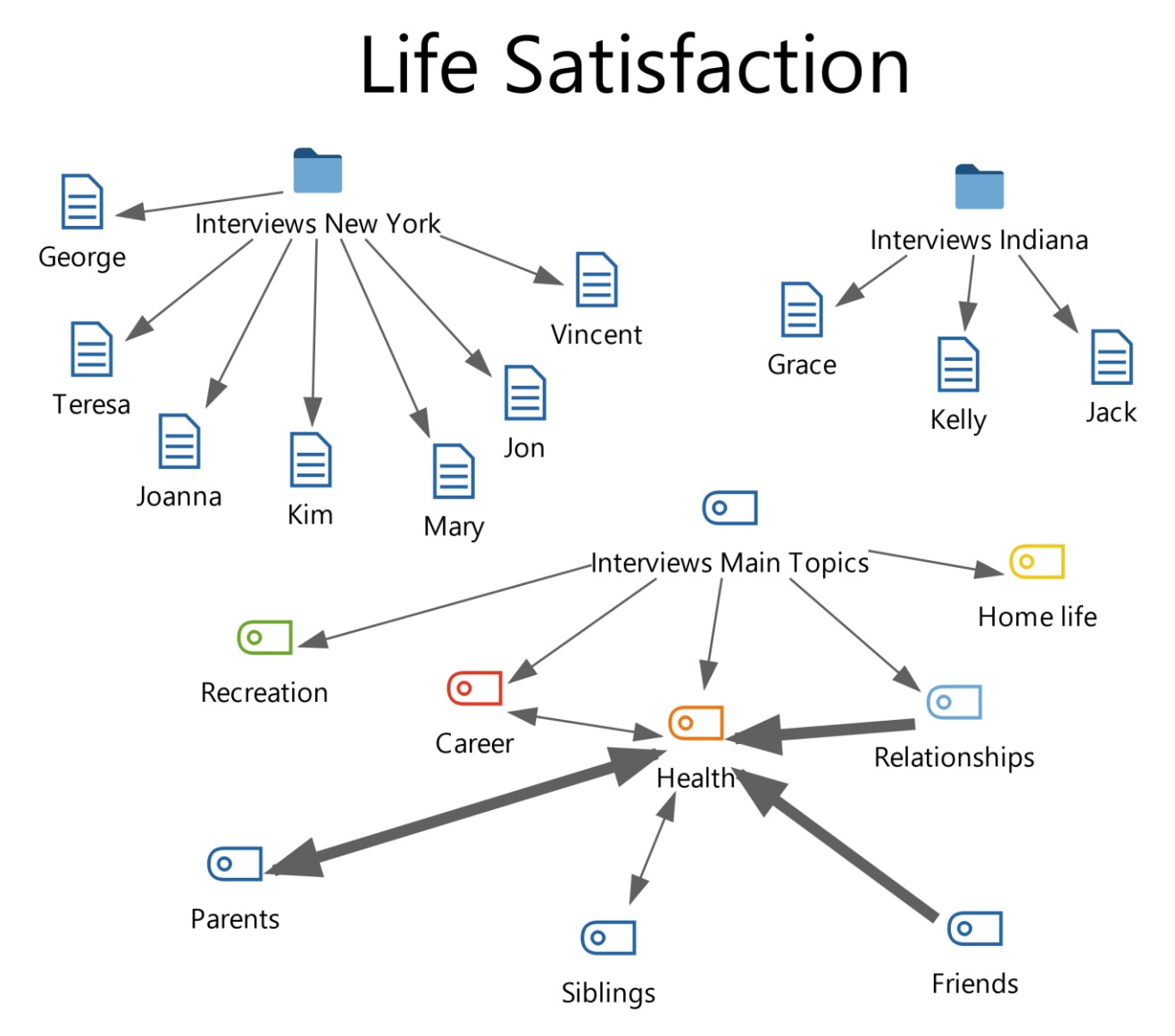

Looking at this graph with minimal words, readers can get a LOT of information:

i) **Study topic**: Obviously the research topic is Life Satisfaction as the header suggests!

ii) **Source documents**: The main documents are a total of 10 interviews from New York and Indiana.

iii) **Main themes**: Coding and data analysis result in 5 major themes that affect life satisfaction (recreation, career, health, relationships and home life).

iv) **Subtopics under Health**: The theme Health is subdivided into parents, siblings and friends.

v) **Direction of links**: The links tell you important information about the relations among the themes. For example, relationships lead to health, career is associated with health with no causal relationship.

vi) **Thickness of links**: The strength of the relations is also visualized in the links. For instance, parents and friends are stronger indicators of health compared to siblings.

Last pointer: This graph may look simple but it does give readers a holistic view of the project and results. Just remember not to put too many objects into the graph or else it will look "too busy" to be understood!

Copyright@2019. All rights reserved.